## Vendor Refunds for Customer Respray or Complaint

Last Modified on 11/06/2024 8:04 am CST

It is recommended to have a General Ledger Account set up called Respray Clearing and a Respray payment method set up at *Accounting / Setup / A/R / Pay Methods* pointing to the *Respray Clearing* account.

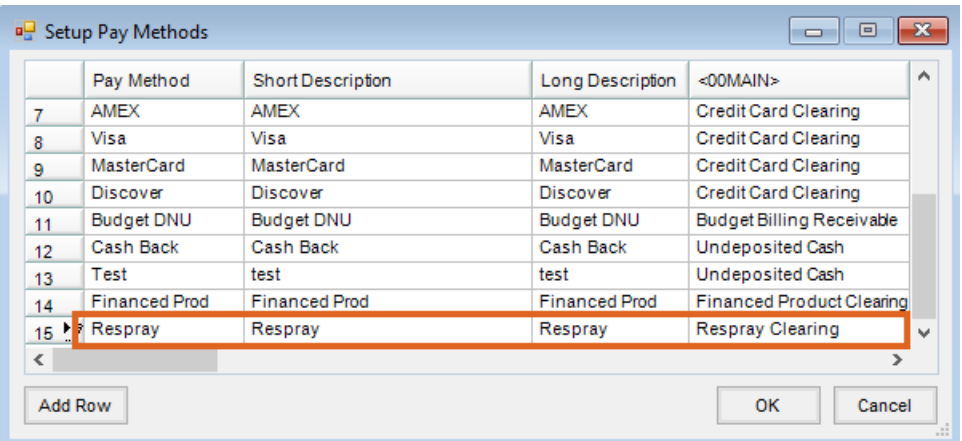

- 1. Invoice the Customer for the Product that was resprayed or on which the complaint was filed. This will properly record the use of the Product in the Customer's Field history.
- 2. Add a payment at the*Payment on Account* screen. The payment amount will be the amount due on the Invoice created in Step 1.
- 3. Change the *Pay Method* to *Respray* and save the payment.

## **If the Vendor refund comes in the form of new Product**:

- 1. Enter a Purchase Invoice for the new Product at*Inventory / Purchase Invoice* using a reasonable cost.
- 2. Proceed to *A/P / Pay Bills*, and use the*Memo Check* option to pay the bill. Change the *Checking Account* to the *Respray Clearing Account*.

## **If the Vendor refund comes in the form of a credit:**

- 1. Enter a credit A/P Bill for the Vendor.
- 2. Choose the *Respray Clearing Account* as the expense account.

## **If the Vendor credit comes in the form of a check from the Vendor:**

- 1. Add a Journal Entry for the Vendor check.
- 2. Debit the Checking Account and credit the Respray Clearing Account*.*